# Graphics with Processing

#### 2009-08 モデルビュー変換 http://vilab.org 塩澤秀和

#### 8.1 3DCGの座標系(p.41)

 $\Box$  ローカル(モデリング)座標系  $\overline{\phantom{a}}$ オブジェクトの座標系

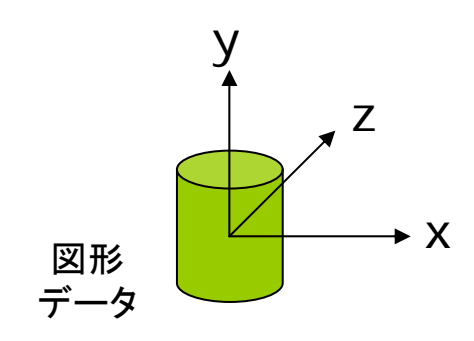

- $\Box$  ワールド座標系
	- p. 3次元世界の座標系

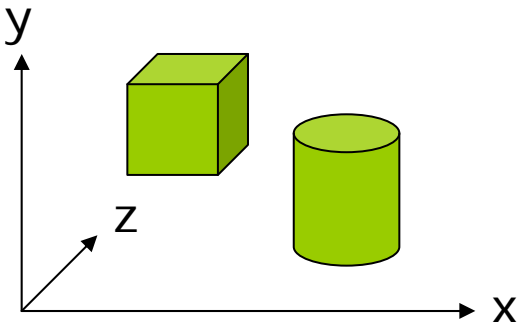

 $\Box$ 視点(カメラ)座標系

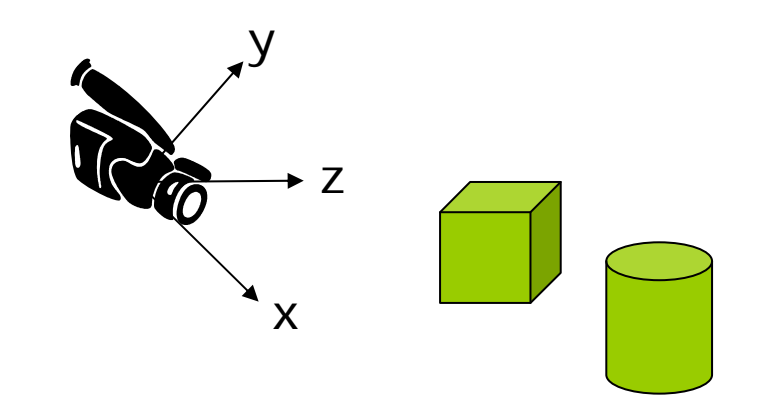

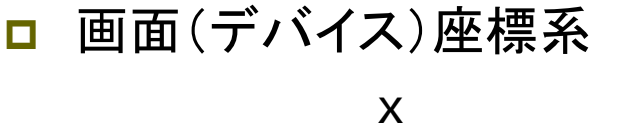

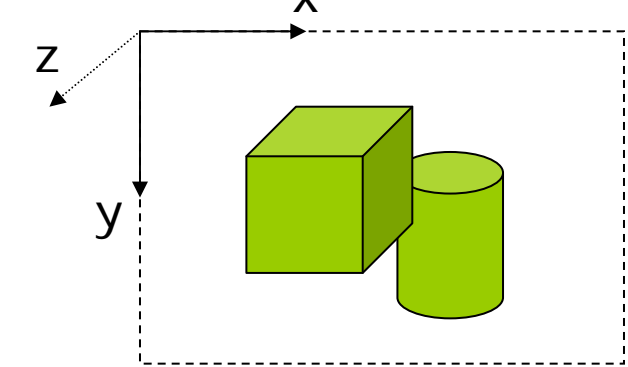

#### 8.2 3DCGの座標変換(p.41)

ビューイングパイプライン

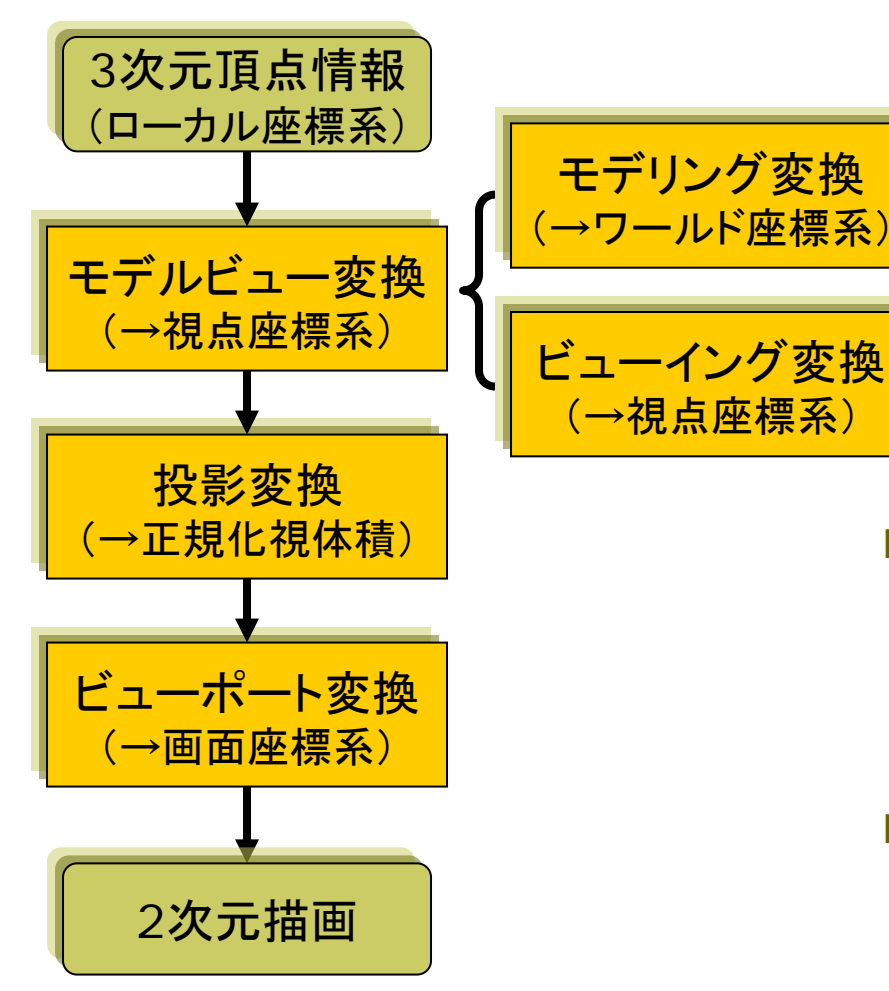

ロ モデルビュー変換

- П オブジェクト(図形・物体)と視点 (カメラ)の位置関係の設定
- モデリング変換: オブジェクトの配置
- ビューイング変換(視野変換): 視点の位置設定
- $\mathcal{L}_{\mathcal{A}}$  translate(), scale(), rotate $\{X,Y,Z\}$ (), camera()

#### $\Box$ 投影変換(次回)

- П 投影面へ(正規化視体積へ)
- 平行投影: ortho()
- П 透視投影: perspective()
- ロ ビューポート変換
	- П 正規化視体積から画面座標へ (自動)

#### 8.3 モデルビュー変換

#### モデリング変換

П オブジェクトの位置設定

- П 目的: ワールド座標系に個々の 3Dモデルを配置する
- П 変換前座標系: ローカル座標系 p. 変換後座標系: ワールド座標系
- ビューイング変換(視野変換)
- $\Box$  視点(カメラ)の位置設定
	- П 目的: 投影計算のために,座標 の原点を視点に移動する
	- П 変換前座標系: ワールド座標系
	- p. 変換後座標系: 視点座標系

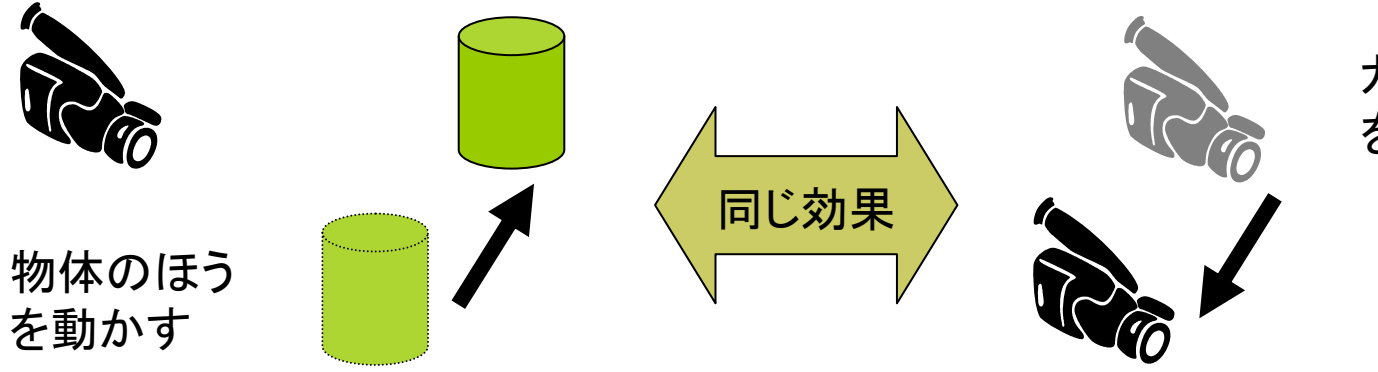

カメラのほう を動かす

これらの変換は「逆の関係」なので, 計算上は1つの変換行列に合成される

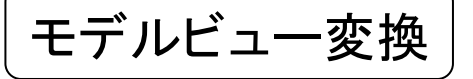

## 8.4 3次元幾何変換(p.28)

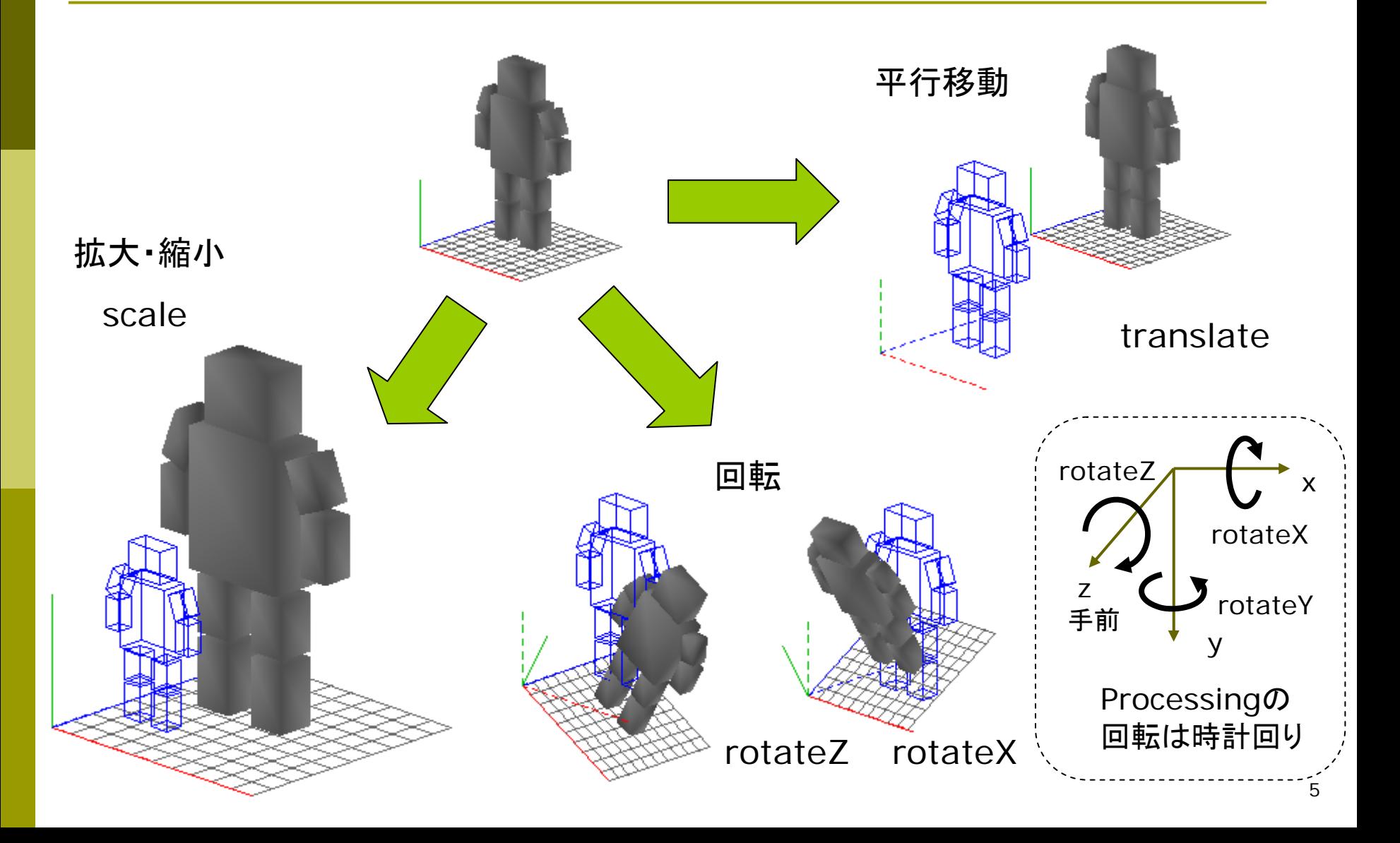

### 8.5 3次元同次座標(p.28)

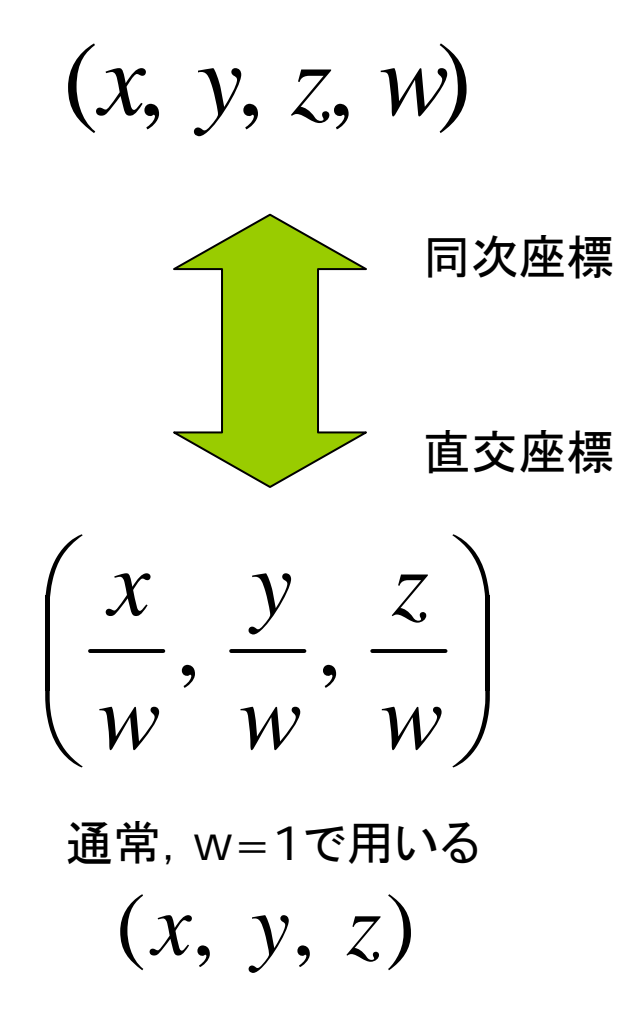

3次元同次座標 - 同次座標によるアフィン変換

$$
\begin{bmatrix} x' \\ y' \\ z' \end{bmatrix} = \begin{bmatrix} a_{11} & a_{12} & a_{13} \\ a_{21} & a_{22} & a_{23} \\ a_{31} & a_{32} & a_{33} \end{bmatrix} \begin{bmatrix} x \\ y \\ z \end{bmatrix} + \begin{bmatrix} t_x \\ t_y \\ t_z \end{bmatrix}
$$

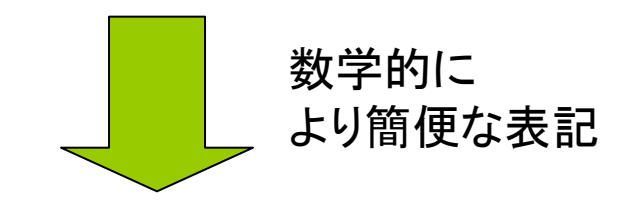

$$
\begin{bmatrix} x' \\ y' \\ z' \\ 1 \end{bmatrix} = \begin{bmatrix} a_{11} & a_{12} & a_{13} & t_x \\ a_{21} & a_{22} & a_{23} & t_y \\ a_{31} & a_{32} & a_{33} & t_z \\ 0 & 0 & 0 & 1 \end{bmatrix} \begin{bmatrix} x \\ y \\ z \\ 1 \end{bmatrix}
$$

### 8.6 3次元幾何変換(1)

- 3次元アフィン変換(1)  $\Box$  平行移動
	- $z = z + t_z$  $y' = y + t_{y}$  $x = x + t_x$ '''

П 拡大・縮小

> $z = s_z z$  $y = s_y y$  $x = s_{x} x$ = = = '''

- 同次座標系を用いた表現
- □ 平行移動

$$
\begin{bmatrix} x' \\ y' \\ z' \\ 1 \end{bmatrix} = \begin{bmatrix} 1 & 0 & 0 & t_x \\ 0 & 1 & 0 & t_y \\ 0 & 0 & 1 & t_z \\ 0 & 0 & 0 & 1 \end{bmatrix} \begin{bmatrix} x \\ y \\ z \\ 1 \end{bmatrix}
$$

 $\Box$ 拡大・縮小

$$
\begin{bmatrix} x' \\ y' \\ z' \\ 1 \end{bmatrix} = \begin{bmatrix} s_x & 0 & 0 & 0 \\ 0 & s_y & 0 & 0 \\ 0 & 0 & s_z & 0 \\ 0 & 0 & 0 & 1 \end{bmatrix} \begin{bmatrix} x \\ y \\ z \\ 1 \end{bmatrix}
$$

## 8.7 3次元幾何変換( 2 )

- П <sup>z</sup>軸まわりの回転  $\Box$ <sup>x</sup>軸まわりの回転  $z'$  $=$   $z$  $y' = x \sin \theta + y \cos \theta$  $x' = x \cos \theta - y \sin \theta$ 
	- $z' = y \sin \theta + z \cos \theta$  $y' = y \cos \theta - z \sin \theta$  $x'$  $= x$
- $\Box$ y軸まわりの回転  $z' = z \cos \theta - x \sin \theta$  $x' = z \sin \theta + x \cos \theta$ '*y* = *y*

**ロ** z軸まわりの回転

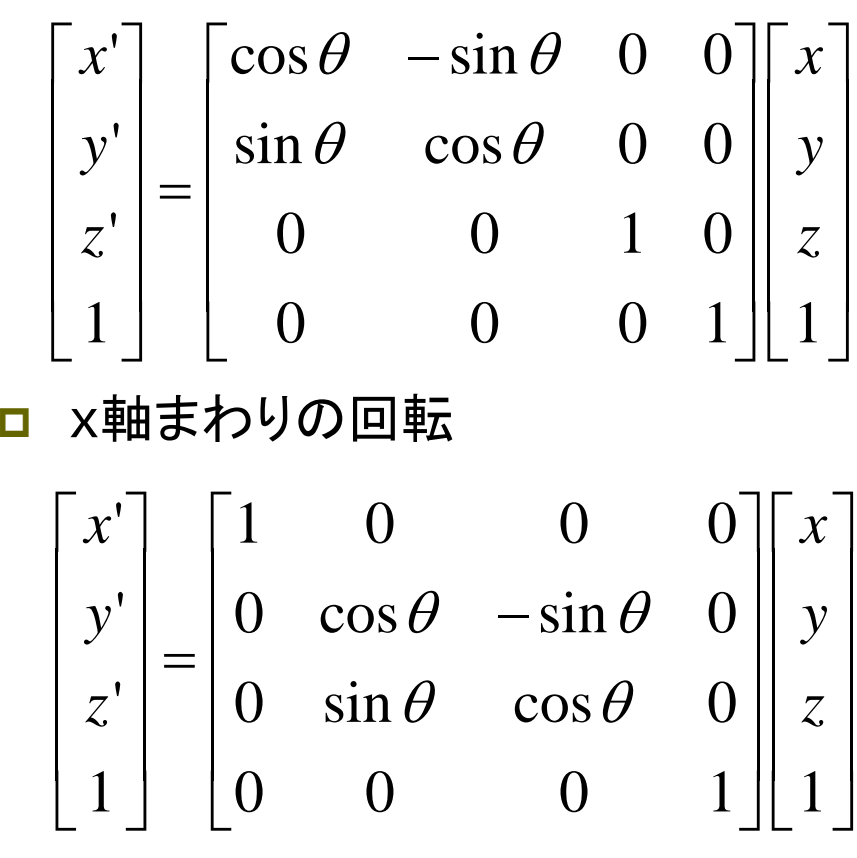

 $\Box$ y軸まわりも同様

## 8.8 幾何変換の合成(p.31)

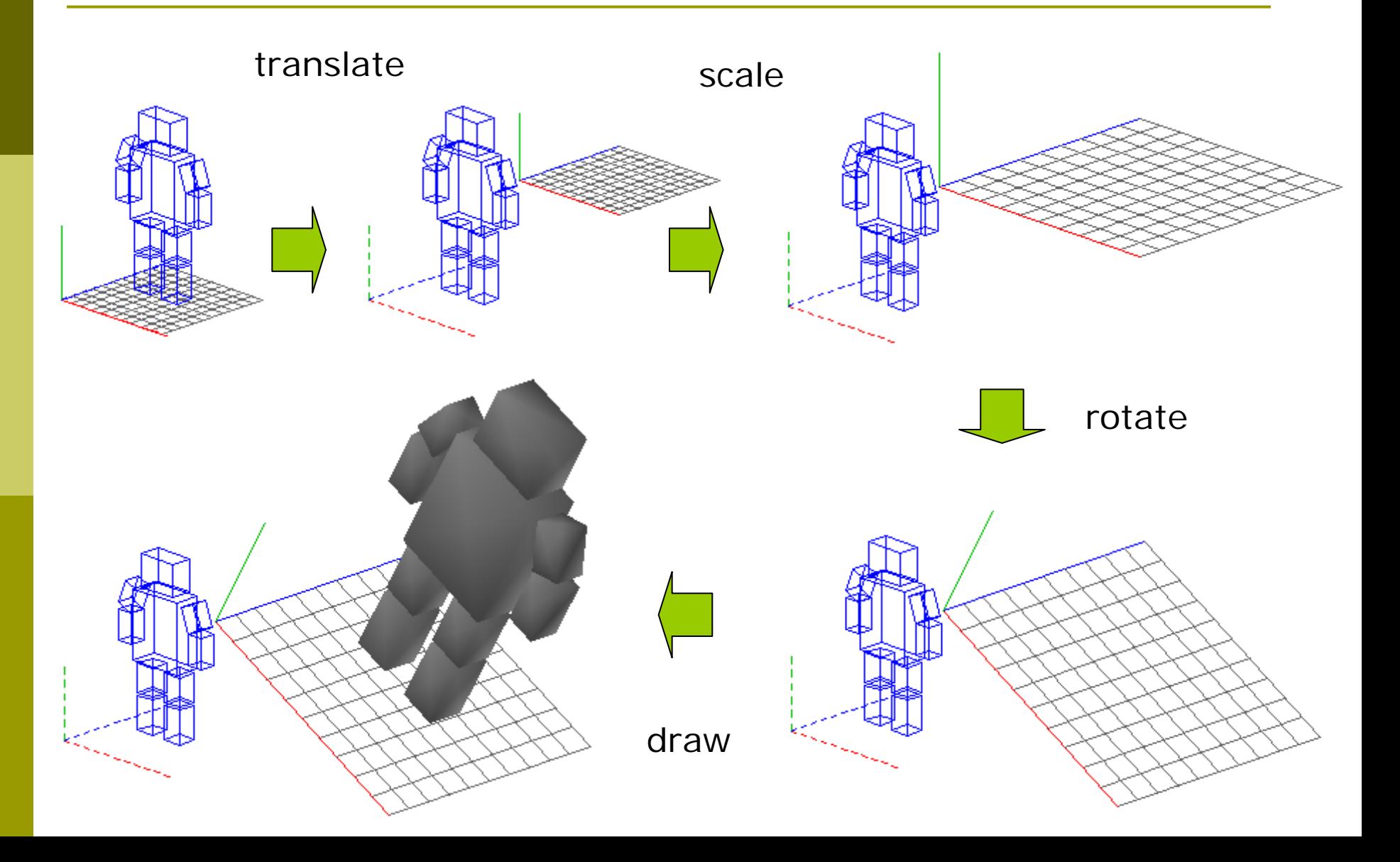

## 8.9 3次元合成変換行列

合成変換の数学表現 П 同次変換行列の積になる  $\boldsymbol{M} = \boldsymbol{M}_{1} \, \boldsymbol{M}_{2} \, \boldsymbol{M}_{3} \cdots \boldsymbol{M}_{n}$  $P_{world}^{} = M_{1}^{} \, M_{2}^{} \, M_{3}^{} \cdots M_{n}^{} \, P_{local}^{}$ 

Processingコード

translate(0, 100, 300); // M1 translate(0, 100, 300); // M1 scale(2, 2, 2); // M2 scale(2, 2, 2); // M2 rotateZ(PI/6); // M3 rotateZ(PI/6); // M3 // 図形描画 // 図形描画 …

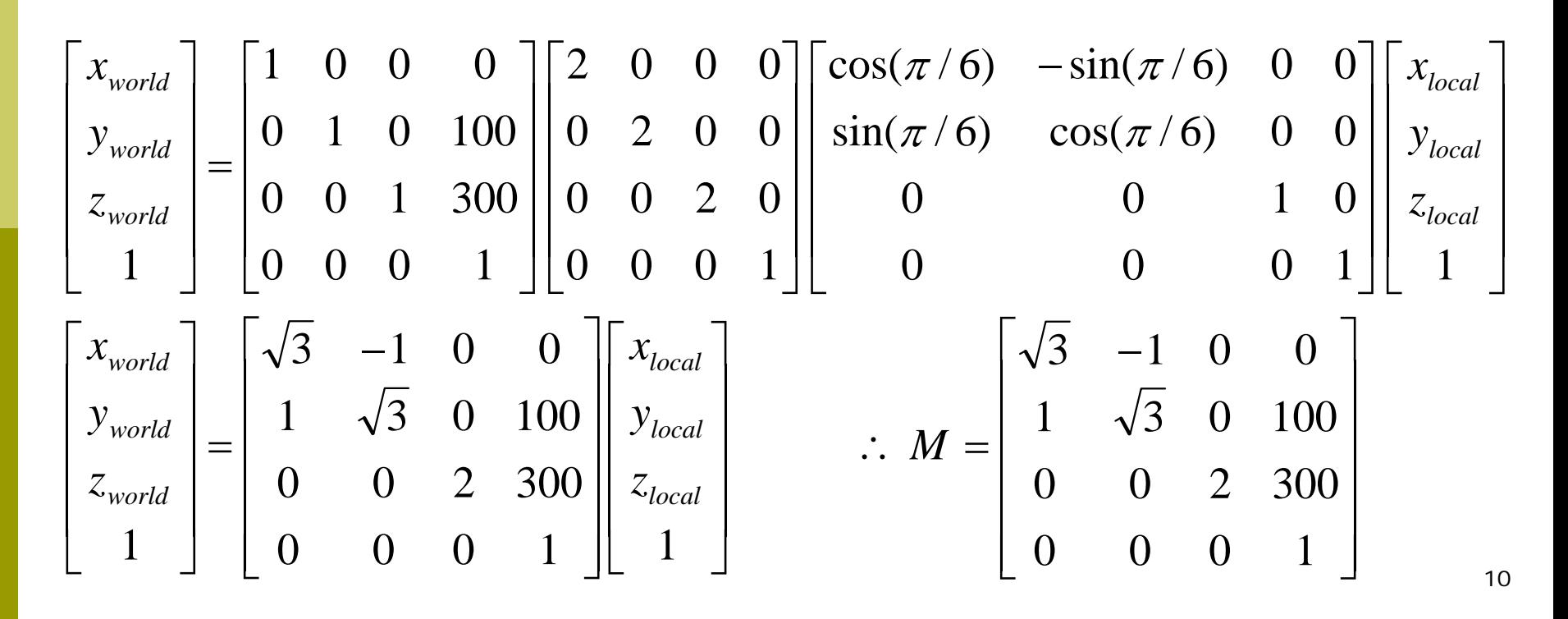

### 8.10 変換行列の操作(p.45)

複数オブジェクトの配置 それのことに行列スタックの操作 pushMatrix() П 変換行列(描画座標系)を一時 的に退避する П 階層モデリングに利用される popMatrix() П 最近保存した変換行列を戻す pushとpopは必ず対にすること pushMatrixで 描画座標系 保存しておく 幾何変換 と3D描画 popMatrixで 描画座標系を もとに戻せる

## 8.11 ビューイング変換(p.42)

#### ビューイング変換(視野変換)

#### П 視点と視線の設定

- П 原点を視点に移動する変換 (ワールド座標系→視点座標系)
- П (逆の)モデリング変換で代用し ても,数学的には等価

#### о Processingのデフォルト

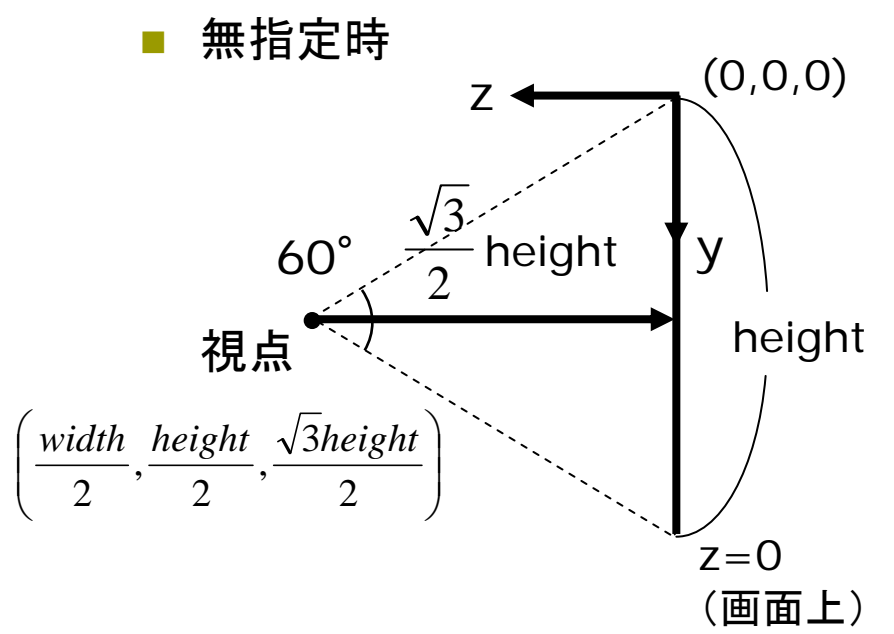

#### 視点設定関数

- $\Box$  camera(eyeX, eyeY, eyeZ, centerX, centerY, centerZ, upX, upY, upZ)
	- П eye: カメラ(視点)の座標
	- center: カメラで狙う座標
	- П up: 上下方向を示すベクトル
	- П モデリング変換より前に書くこと

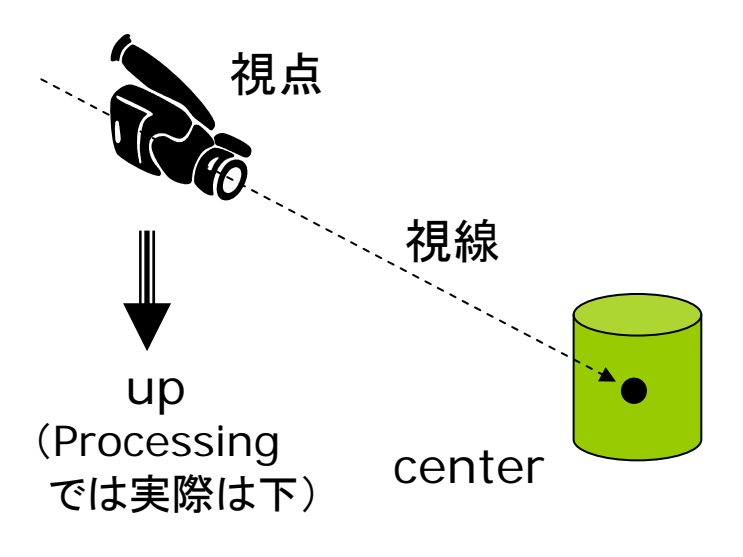

### 8.12 演習課題

#### 課題

問1) 横400 × 縦200のウィンドウ を開いたときのデフォルトの ビューイング変換を同次変換行 列で示しなさい

- **次回, A4レポート用紙**で提出
- p. 視点(8.11の図を参照)を新し い原点にする平行移動
- 問2) 複数のbox関数やsphere 関 数を使って,立体の文字・記号・ マーク等を組み立てて表示する プログラムを作成しなさい
	- П 複数の図形を組み合わせていな いものはダメ(棒 1本で「I」など)
	- 形がよく分かるように, 回転など 動きをつけるとよい

// 「イ」と書く例 // 「イ」と書く例 void draw() { void d raw() { background(0); background(0); lights(); perspective(); perspective(); translate(width/2, height/2, 0); translate(width/2, height/2, 0); rotateY(PI/6); rotateY(PI/6); fill(#ff5050); noStroke(); fill(#ff5 0 5 0); noStroke(); pushMatrix(); pushMatrix(); translate(-10, -30, 0); translate(-10, -30, 0); rotateZ(-PI/4); rotateZ(-PI/4); box(200, 50, 50); box(200, 50, 50); popMatrix(); popMatrix(); pushMatrix(); pushMatrix(); translate(0, 50, 0); translate(0, 50, 0); box(50, 150, 50); box(50, 150, 50); popMatrix(); popMatrix();  $\overline{ }$ }